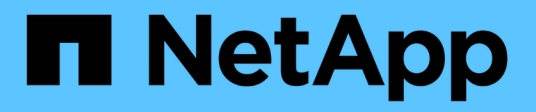

## **Recupere desde fallos de nodo de administrador**

StorageGRID 11.7

NetApp April 12, 2024

This PDF was generated from https://docs.netapp.com/es-es/storagegrid-117/maintain/recovering-fromadmin-node-failures.html on April 12, 2024. Always check docs.netapp.com for the latest.

# **Tabla de contenidos**

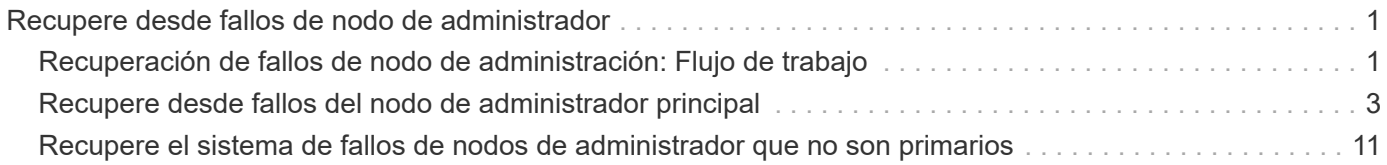

# <span id="page-2-0"></span>**Recupere desde fallos de nodo de administrador**

## <span id="page-2-1"></span>**Recuperación de fallos de nodo de administración: Flujo de trabajo**

El proceso de recuperación de un nodo de administrador depende de si se trata del nodo de administrador principal o del nodo de administrador que no es primario.

Los pasos de alto nivel para recuperar un nodo de administración primario o no primario son los mismos, aunque los detalles de los pasos son distintos.

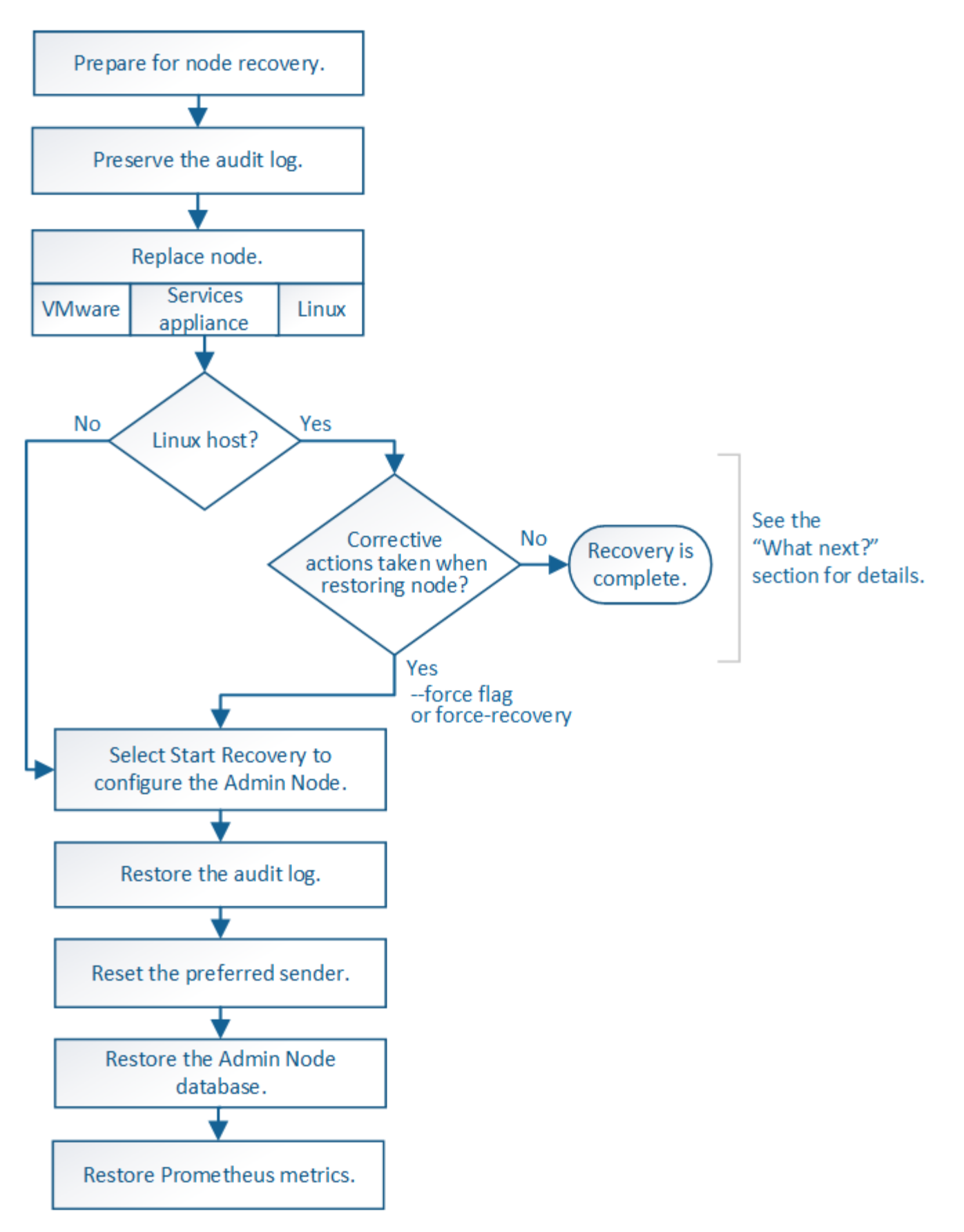

Siga siempre el procedimiento de recuperación correcto para el nodo de administrador que se va a recuperar. Los procedimientos tienen el mismo aspecto en un nivel alto, pero difieren en los detalles.

### **Opciones**

- ["Recupere desde fallos del nodo de administrador principal"](#page-4-1)
- ["Recupere el sistema de fallos de nodos de administrador que no son primarios"](#page-12-1)

## <span id="page-4-0"></span>**Recupere desde fallos del nodo de administrador principal**

## <span id="page-4-1"></span>**Recuperación de fallos de nodo de administración principal: Descripción general**

Debe completar un conjunto específico de tareas para recuperar el sistema después de un fallo en un nodo de administrador principal. El nodo de administrador principal aloja el servicio Configuration Management Node (CMN) de la cuadrícula.

Un nodo de administrador principal con fallos se debe reemplazar inmediatamente. El servicio nodo de gestión de configuración (CMN) del nodo de administración principal es responsable de emitir bloques de identificadores de objetos para la cuadrícula. Estos identificadores se asignan a los objetos a medida que se ingieren. No se pueden ingerir nuevos objetos a menos que haya identificadores disponibles. La ingesta de objetos puede continuar mientras el CMN no está disponible porque el suministro de identificadores de aproximadamente un mes se almacena en caché en la cuadrícula. Sin embargo, después de que se agoten los identificadores almacenados en caché, no es posible añadir objetos nuevos.

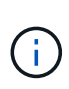

Debe reparar o sustituir un nodo de administrador principal con fallos dentro de un mes aproximadamente, o bien el grid podría perder su capacidad de procesar objetos nuevos. El período de tiempo exacto depende de la tasa de ingesta de objetos: Si necesita una evaluación más precisa del plazo para el grid, póngase en contacto con el soporte técnico.

## **Copie los registros de auditoría del nodo de administración principal con errores**

Si puede copiar registros de auditoría del nodo de administración principal con errores, debe conservarlos para mantener el registro de la cuadrícula de la actividad y el uso del sistema. Es posible restaurar los registros de auditoría conservados al nodo administrador principal recuperado después de que esté activo y en ejecución.

## **Acerca de esta tarea**

Este procedimiento copia los archivos de registro de auditoría del nodo de administración con errores en una ubicación temporal en un nodo de grid independiente. Estos registros de auditoría conservados se pueden copiar en el nodo admin de reemplazo. Los registros de auditoría no se copian automáticamente en el nuevo nodo de administración.

Según el tipo de error, es posible que no se puedan copiar los registros de auditoría de un nodo administrador con errores. Si la implementación solo tiene un nodo de administrador, el nodo de administrador recuperado inicia la grabación de eventos en el registro de auditoría en un nuevo archivo vacío y se pierden datos registrados previamente. Si la implementación incluye más de un nodo de administrador, puede recuperar los registros de auditoría desde otro nodo de administración.

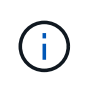

Si no se puede acceder a los registros de auditoría en el nodo de administración fallido ahora, es posible que pueda acceder a ellos más adelante, por ejemplo, después de la recuperación del host.

### **Pasos**

1. Inicie sesión en el nodo de administrador con errores si es posible. De lo contrario, inicie sesión en el nodo de administración principal u otro nodo de administración, si está disponible.

- a. Introduzca el siguiente comando: ssh admin@*grid\_node\_IP*
- b. Introduzca la contraseña que aparece en Passwords.txt archivo.
- c. Introduzca el siguiente comando para cambiar a la raíz: su -
- d. Introduzca la contraseña que aparece en Passwords.txt archivo.

Cuando ha iniciado sesión como root, el símbolo del sistema cambia de \$ para #.

- 2. Detenga el servicio AMS para evitar que cree un nuevo archivo de registro:service ams stop
- 3. Cambie el nombre del archivo audit.log para que no sobrescriba el archivo existente al copiarlo al nodo de administración recuperado.

Cambie el nombre de audit.log a un nombre de archivo numerado único. Por ejemplo, cambie el nombre del archivo audit.log a. 2023-10-25.txt.1.

```
cd /var/local/audit/export
ls -l
mv audit.log 2023-10-25.txt.1
```
- 4. Reinicie el servicio AMS: service ams start
- 5. Cree el directorio para copiar todos los archivos de registro de auditoría a una ubicación temporal en un nodo de cuadrícula independiente: ssh admin@*grid\_node\_IP* mkdir -p /var/local/tmp/saved-audit-logs

Cuando se lo pida, introduzca la contraseña de administrador.

6. Copie todos los archivos del registro de auditoría:  $\frac{\pi}{2}$   $\frac{1}{\pi}$  admin@ *grid\_node\_IP*:/var/local/tmp/saved-audit-logs

Cuando se lo pida, introduzca la contraseña de administrador.

7. Cerrar sesión como raíz: exit

## **Sustituya el nodo de administración principal**

Para recuperar un nodo de administrador principal, primero es necesario reemplazar el hardware físico o virtual.

Puede reemplazar un nodo de administración principal con fallos por un nodo de administración principal que se ejecute en la misma plataforma, o bien puede reemplazar un nodo de administración principal que se ejecute en VMware o un host Linux por un nodo de administración principal alojado en un dispositivo de servicios.

Utilice el procedimiento que coincida con la plataforma de reemplazo seleccionada para el nodo. Una vez completado el procedimiento de sustitución de nodo (que es adecuado para todos los tipos de nodos), dicho procedimiento le dirigirá al siguiente paso para la recuperación del nodo de administración principal.

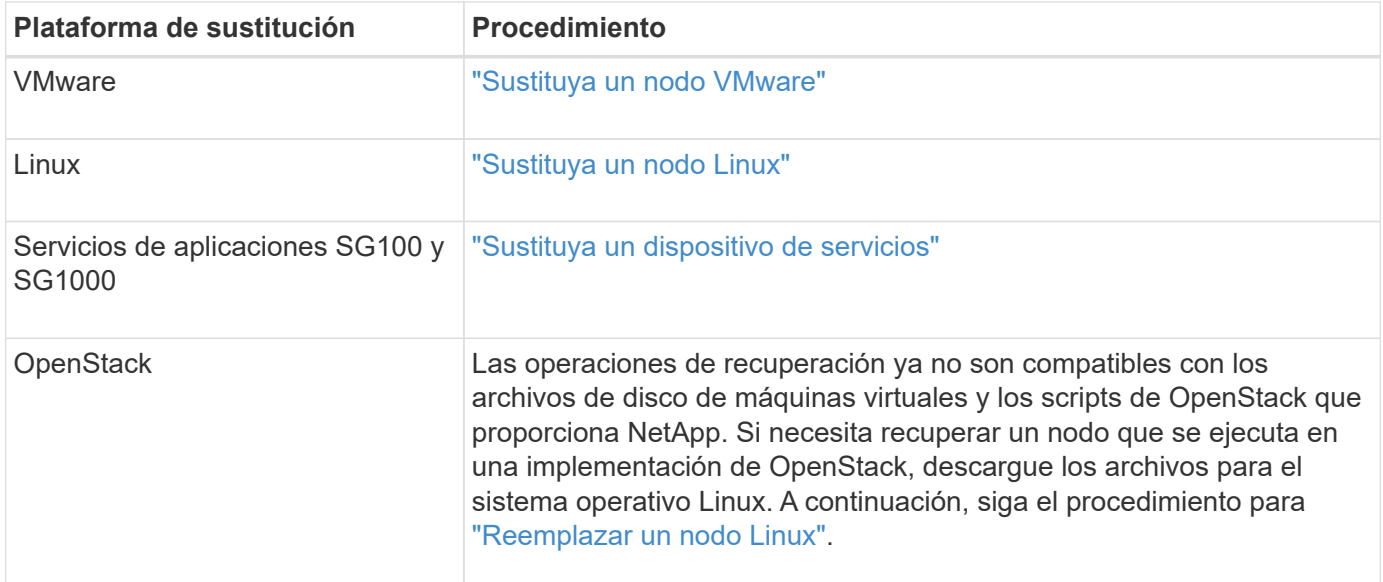

## **Configure el nodo de administración principal de reemplazo**

El nodo de reemplazo debe configurarse como nodo de administrador principal para el sistema StorageGRID.

## **Antes de empezar**

- En el caso de los nodos de administración primarios alojados en máquinas virtuales, la máquina virtual se ha implementado, encendido e inicializado.
- En el caso de los nodos de administrador principales alojados en un dispositivo de servicios, ha sustituido el dispositivo y ha instalado software. Consulte ["instrucciones de instalación del aparato".](https://docs.netapp.com/es-es/storagegrid-117/installconfig/index.html)
- Tiene la última copia de seguridad del archivo Recovery Package (sgws-recovery-package-*idrevision*.zip).
- Tiene la clave de acceso de aprovisionamiento.

### **Pasos**

1. Abra el explorador web y vaya a. https://primary\_admin\_node\_ip.

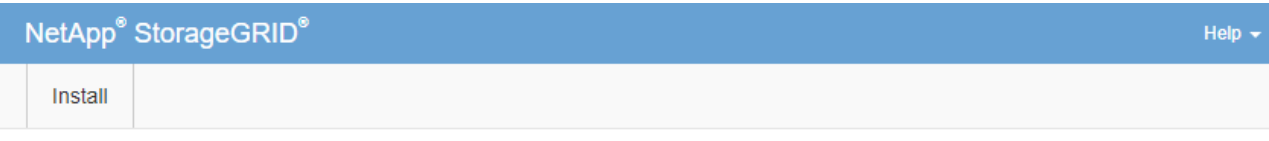

#### Welcome

Use this page to install a new StorageGRID system, or recover a failed primary Admin Node for an existing system.

If Note: You must have access to a StorageGRID license, network configuration and grid topology information, and NTP settings to complete the installation. You must have the latest version of the Recovery Package file to complete a primary Admin Node recovery.

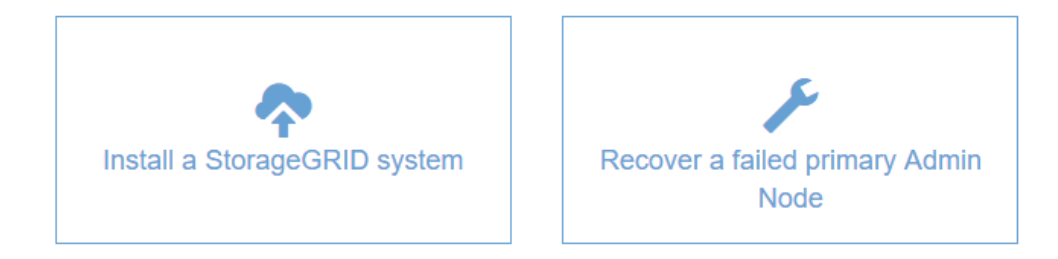

- 2. Haga clic en **recuperar un nodo de administración principal con errores**.
- 3. Cargue la copia de seguridad más reciente del paquete de recuperación:
	- a. Haga clic en **examinar**.
	- b. Busque el archivo más reciente del paquete de recuperación para su sistema StorageGRID y haga clic en **Abrir**.
- 4. Introduzca la clave de acceso de aprovisionamiento.
- 5. Haga clic en **Iniciar recuperación**.

Se inicia el proceso de recuperación. Es posible que Grid Manager no esté disponible durante unos minutos a medida que se inician los servicios necesarios. Una vez finalizada la recuperación, se muestra la página de inicio de sesión.

6. Si el inicio de sesión único (SSO) está habilitado para el sistema StorageGRID y la confianza de la parte que confía para el nodo de administración que ha recuperado se configuró para utilizar el certificado de interfaz de gestión predeterminado, actualice (o elimine y vuelva a crear) la confianza de la parte que confía en el nodo en los Servicios de Federación de Active Directory (AD FS). Utilice el nuevo certificado de servidor predeterminado que se generó durante el proceso de recuperación del nodo de administración.

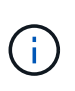

Para configurar una confianza de parte de confianza, consulte ["Configurar el inicio de](https://docs.netapp.com/es-es/storagegrid-117/admin/configuring-sso.html) [sesión único"](https://docs.netapp.com/es-es/storagegrid-117/admin/configuring-sso.html). Para acceder al certificado de servidor predeterminado, inicie sesión en el shell de comandos del nodo de administración. Vaya a la /var/local/mgmt-api y seleccione el server.crt archivo.

- 7. Determine si necesita aplicar una revisión.
	- a. Inicie sesión en Grid Manager mediante una ["navegador web compatible".](https://docs.netapp.com/es-es/storagegrid-117/admin/web-browser-requirements.html)

6

- b. Seleccione **NODES**.
- c. En la lista de la izquierda, seleccione el nodo de administración principal.
- d. En la ficha Descripción general, observe la versión que aparece en el campo **Versión de software**.
- e. Seleccione cualquier otro nodo de grid.
- f. En la ficha Descripción general, observe la versión que aparece en el campo **Versión de software**.
	- Si las versiones que se muestran en los campos **Versión de software** son las mismas, no es necesario aplicar una revisión.
	- Si las versiones que se muestran en los campos **Versión de software** son diferentes, debe hacerlo ["aplique una revisión"](https://docs.netapp.com/es-es/storagegrid-117/maintain/storagegrid-hotfix-procedure.html) Para actualizar el nodo de administración principal recuperado a la misma versión.

## **Restaure el registro de auditoría en el nodo de administración principal recuperado**

Si pudo conservar el registro de auditoría del nodo de administrador primario con errores, puede copiarlo al nodo de administrador principal que se está recuperando.

## **Antes de empezar**

- El nodo de administración recuperado está instalado y en ejecución.
- Ha copiado los registros de auditoría en otra ubicación después de un error en el nodo de administración original.

## **Acerca de esta tarea**

Si falla un nodo de administrador, los registros de auditoría guardados en ese nodo de administrador se perderán potencialmente. Es posible conservar los datos que no se perderán al copiar los registros de auditoría del nodo administrador con errores y luego restaurar estos registros de auditoría en el nodo de administrador recuperado. Según el error, es posible que no se puedan copiar los registros de auditoría del nodo administrador con errores. En ese caso, si la implementación tiene más de un nodo de administración, puede recuperar los registros de auditoría de otro nodo de administración a medida que se replican los registros de auditoría a todos los nodos de administrador.

Si solo hay un nodo de administración y el registro de auditoría no se puede copiar del nodo fallido, el nodo de administración recuperado comienza a registrar eventos en el registro de auditoría como si la instalación fuera nueva.

Debe recuperar una Lo antes posible. de nodo de administrador para restaurar la funcionalidad de registro.

De manera predeterminada, se envía la información de auditoría al registro de auditoría en los nodos admin. Puede omitir estos pasos si se aplica alguna de las siguientes situaciones:

- Se configuraron un servidor de syslog externo y registros de auditoría ahora se envían al servidor de syslog en lugar de a los nodos de administrador.
- Ha especificado explícitamente que los mensajes de auditoría se deben guardar sólo en los nodos locales que los han generado.

Consulte ["Configurar los mensajes de auditoría y los destinos de registro"](https://docs.netapp.com/es-es/storagegrid-117/monitor/configure-audit-messages.html) para obtener más detalles.

### **Pasos**

 $(\sf{i})$ 

1. Inicie sesión en el nodo de administración recuperado:

- a. Introduzca el siguiente comando: ssh admin@recovery Admin Node IP
- b. Introduzca la contraseña que aparece en Passwords.txt archivo.
- c. Introduzca el siguiente comando para cambiar a la raíz: su -
- d. Introduzca la contraseña que aparece en Passwords.txt archivo.

Después de iniciar sesión como raíz, el símbolo del sistema cambia de \$ para #.

- 2. Compruebe qué archivos de auditoría se han conservado: cd /var/local/audit/export
- 3. Copie los archivos de registro de auditoría conservados en el nodo admin recuperado: scp admin@*grid\_node\_IP*:/var/local/tmp/saved-audit-logs/YYYY\* .

Cuando se lo pida, introduzca la contraseña de administrador.

- 4. Por motivos de seguridad, elimine los registros de auditoría del nodo de grid con errores después de verificar que se han copiado correctamente al nodo de administrador recuperado.
- 5. Actualice la configuración de usuario y grupo de los archivos de registro de auditoría en el nodo de administración recuperado: chown ams-user: bycast \*
- 6. Cerrar sesión como raíz: exit

También debe restaurar cualquier acceso de cliente preexistente al recurso compartido de auditoría. Para obtener más información, consulte ["Configure el acceso de los clientes de auditoría"](https://docs.netapp.com/es-es/storagegrid-117/admin/configuring-audit-client-access.html).

## **Restaure la base de datos del nodo de administrador al recuperar el nodo de administrador principal**

Si desea conservar la información histórica sobre atributos, alarmas y alertas en un nodo de administración principal que tenga errores, puede restaurar la base de datos del nodo de administración. Solo puede restaurar esta base de datos si el sistema StorageGRID incluye otro nodo de administración.

### **Antes de empezar**

- El nodo de administración recuperado está instalado y en ejecución.
- El sistema StorageGRID incluye al menos dos nodos de administración.
- Usted tiene la Passwords.txt archivo.
- Tiene la clave de acceso de aprovisionamiento.

### **Acerca de esta tarea**

Si falla un nodo de administrador, se pierde la información histórica almacenada en su base de datos de nodos de administrador. Esta base de datos incluye la siguiente información:

- Historial de alertas
- Historial de alarmas
- Datos de atributos históricos, que se utilizan en los gráficos e informes de texto disponibles en la página **SUPPORT** > **Tools** > **Grid topology**.

Cuando se recupera un nodo de administrador, el proceso de instalación del software crea una base de datos vacía Admin Node en el nodo recuperado. Sin embargo, la nueva base de datos sólo incluye información

sobre servidores y servicios que actualmente forman parte del sistema o que se agregan más adelante.

Si restauró un nodo de administrador principal y el sistema StorageGRID tiene otro nodo de administración, puede restaurar la información histórica copiando la base de datos del nodo de administración desde un nodo de administración no primario (el *Source Admin Node*) en el nodo de administración primario recuperado. Si el sistema sólo tiene un nodo de administración principal, no puede restaurar la base de datos del nodo de administración.

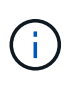

La copia de la base de datos del nodo de administración puede llevar varias horas. Algunas funciones de Grid Manager no estarán disponibles mientras los servicios se detengan en el nodo de administración de origen.

### **Pasos**

- 1. Inicie sesión en el nodo de administrador de origen:
	- a. Introduzca el siguiente comando: ssh admin@*grid\_node\_IP*
	- b. Introduzca la contraseña que aparece en Passwords.txt archivo.
	- c. Introduzca el siguiente comando para cambiar a la raíz: su -
	- d. Introduzca la contraseña que aparece en Passwords.txt archivo.
- 2. Desde el nodo de administración de origen, detenga el servicio MI: service mi stop
- 3. En el nodo de administración de origen, detenga el servicio de la interfaz de programa de aplicaciones de gestión (API de gestión): service mgmt-api stop
- 4. Complete los siguientes pasos en el nodo de administración recuperado:
	- a. Inicie sesión en el nodo de administración recuperado:
		- i. Introduzca el siguiente comando: ssh admin@*grid\_node\_IP*
		- ii. Introduzca la contraseña que aparece en Passwords.txt archivo.
		- iii. Introduzca el siguiente comando para cambiar a la raíz: su -
		- iv. Introduzca la contraseña que aparece en Passwords.txt archivo.
	- b. Detenga EL servicio MI: service mi stop
	- c. Detenga el servicio API de gestión: service mgmt-api stop
	- d. Añada la clave privada SSH al agente SSH. Introduzca:ssh-add
	- e. Introduzca la contraseña de acceso SSH que aparece en la Passwords.txt archivo.
	- f. Copie la base de datos del nodo de administración de origen al nodo de administración recuperado: /usr/local/mi/bin/mi-clone-db.sh Source\_Admin\_Node\_IP
	- g. Cuando se le solicite, confirme que desea sobrescribir la base DE datos MI en el nodo de administración recuperado.

La base de datos y sus datos históricos se copian en el nodo de administración recuperado. Una vez realizada la operación de copia, el script inicia el nodo de administración recuperado.

- h. Cuando ya no necesite un acceso sin contraseñas a otros servidores, quite la clave privada del agente SSH. Introduzca:ssh-add -D
- 5. Reinicie los servicios en el nodo de administración de origen: service servermanager start

## **Restaurar las métricas de Prometheus al recuperar el nodo de administración principal**

De manera opcional, puede conservar las métricas históricas que mantiene Prometheus en un nodo de administración principal que ha fallado. La métrica Prometheus solo se puede restaurar si su sistema StorageGRID incluye otro nodo de administración.

## **Antes de empezar**

- El nodo de administración recuperado está instalado y en ejecución.
- El sistema StorageGRID incluye al menos dos nodos de administración.
- Usted tiene la Passwords.txt archivo.
- Tiene la clave de acceso de aprovisionamiento.

### **Acerca de esta tarea**

Si falla un nodo de administración, se pierden las métricas que se mantienen en la base de datos Prometheus del nodo de administración. Cuando recupera el nodo de administración, el proceso de instalación del software crea una nueva base de datos Prometheus. Una vez iniciado el nodo de administración recuperado, este registra las métricas como si hubiera realizado una nueva instalación del sistema StorageGRID.

Si restauró un nodo de administración principal y el sistema StorageGRID tiene otro nodo de administración, puede restaurar las métricas históricas copiando la base de datos Prometheus desde un nodo de administración no primario (el *source Admin Node*) en el nodo de administración principal recuperado. Si el sistema solo tiene un nodo de administración principal, no puede restaurar la base de datos Prometheus.

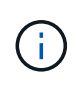

La copia de la base de datos Prometheus puede tardar una hora o más. Algunas funciones de Grid Manager no estarán disponibles mientras los servicios se detengan en el nodo de administración de origen.

### **Pasos**

- 1. Inicie sesión en el nodo de administrador de origen:
	- a. Introduzca el siguiente comando: ssh admin@*grid\_node\_IP*
	- b. Introduzca la contraseña que aparece en Passwords.txt archivo.
	- c. Introduzca el siguiente comando para cambiar a la raíz: su -
	- d. Introduzca la contraseña que aparece en Passwords.txt archivo.
- 2. Desde el nodo de administración de origen, detenga el servicio Prometheus: service prometheus stop
- 3. Complete los siguientes pasos en el nodo de administración recuperado:
	- a. Inicie sesión en el nodo de administración recuperado:
		- i. Introduzca el siguiente comando: ssh admin@*grid\_node\_IP*
		- ii. Introduzca la contraseña que aparece en Passwords.txt archivo.
		- iii. Introduzca el siguiente comando para cambiar a la raíz: su -
		- iv. Introduzca la contraseña que aparece en Passwords.txt archivo.
	- b. Detenga el servicio Prometheus: service prometheus stop
- c. Añada la clave privada SSH al agente SSH. Introduzca:ssh-add
- d. Introduzca la contraseña de acceso SSH que aparece en la Passwords.txt archivo.
- e. Copie la base de datos Prometheus del nodo de administración de origen al nodo de administración recuperado: /usr/local/prometheus/bin/prometheus-clone-db.sh Source\_Admin\_Node\_IP
- f. Cuando se le solicite, pulse **Intro** para confirmar que desea destruir la nueva base de datos Prometheus del nodo de administración recuperado.

La base de datos Prometheus original y sus datos históricos se copian al nodo de administración recuperado. Una vez realizada la operación de copia, el script inicia el nodo de administración recuperado. Aparece el siguiente estado:

Base de datos clonada, servicios de inicio

- a. Cuando ya no necesite un acceso sin contraseñas a otros servidores, quite la clave privada del agente SSH. Introduzca:ssh-add -D
- 4. Reinicie el servicio Prometheus en el nodo de administración de origen.service prometheus start

## <span id="page-12-0"></span>**Recupere el sistema de fallos de nodos de administrador que no son primarios**

## <span id="page-12-1"></span>**Recuperación de fallos de nodos de administración no principales: Descripción general**

Debe completar las siguientes tareas para recuperar el sistema de un fallo que no es del nodo de administrador principal. Un nodo de administrador aloja el servicio CMN (nodo de gestión de configuración) y se conoce como nodo de administración principal. Aunque puede tener varios nodos de administrador, cada sistema StorageGRID solo incluye un nodo de administrador primario. Todos los demás nodos de administrador son nodos de administrador no primarios.

## **Copie registros de auditoría del nodo administrador que no es principal con errores**

Si puede copiar registros de auditoría del nodo administrador con errores, debe conservarlos para mantener el registro de la cuadrícula de actividad y uso del sistema. Es posible restaurar los registros de auditoría conservados en el nodo administrador no primario recuperado después de que esté activo y en ejecución.

Este procedimiento copia los archivos de registro de auditoría del nodo de administración con errores en una ubicación temporal en un nodo de grid independiente. Estos registros de auditoría conservados se pueden copiar en el nodo admin de reemplazo. Los registros de auditoría no se copian automáticamente en el nuevo nodo de administración.

Según el tipo de error, es posible que no se puedan copiar los registros de auditoría de un nodo administrador con errores. Si la implementación solo tiene un nodo de administrador, el nodo de administrador recuperado inicia la grabación de eventos en el registro de auditoría en un nuevo archivo vacío y se pierden datos registrados previamente. Si la implementación incluye más de un nodo de administrador, puede recuperar los

registros de auditoría desde otro nodo de administración.

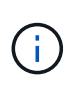

Si no se puede acceder a los registros de auditoría en el nodo de administración fallido ahora, es posible que pueda acceder a ellos más adelante, por ejemplo, después de la recuperación del host.

- 1. Inicie sesión en el nodo de administrador con errores si es posible. De lo contrario, inicie sesión en el nodo de administración principal u otro nodo de administración, si está disponible.
	- a. Introduzca el siguiente comando: ssh admin@grid\_node\_IP
	- b. Introduzca la contraseña que aparece en Passwords.txt archivo.
	- c. Introduzca el siguiente comando para cambiar a la raíz: su -
	- d. Introduzca la contraseña que aparece en Passwords.txt archivo.

Cuando ha iniciado sesión como root, el símbolo del sistema cambia de \$ para #.

- 2. Detenga el servicio AMS para evitar que cree un nuevo archivo de registro:service ams stop
- 3. Cambie el nombre del archivo audit.log para que no sobrescriba el archivo existente al copiarlo al nodo de administración recuperado.

Cambie el nombre de audit.log a un nombre de archivo numerado único. Por ejemplo, cambie el nombre del archivo audit.log a. 2023-10-25.txt.1.

```
cd /var/local/audit/export
ls -l
mv audit.log 2023-10-25.txt.1
```
- 4. Reinicie el servicio AMS: service ams start
- 5. Cree el directorio para copiar todos los archivos de registro de auditoría a una ubicación temporal en un nodo de cuadrícula independiente: ssh admin@grid node IP mkdir -p /var/local/tmp/saved-audit-logs

Cuando se lo pida, introduzca la contraseña de administrador.

6. Copie todos los archivos del registro de auditoría:  $\frac{\text{pc}}{\text{pc} + \text{pc}}$ admin@grid\_node\_IP:/var/local/tmp/saved-audit-logs

Cuando se lo pida, introduzca la contraseña de administrador.

7. Cerrar sesión como raíz: exit

## **Sustituya el nodo de administrador que no es principal**

Para recuperar un nodo de administrador que no sea el principal, en primer lugar debe reemplazar el hardware físico o virtual.

Puede reemplazar un nodo de administrador que no sea primario con fallos y un nodo de administrador que no sea primario y que se ejecute en la misma plataforma, o bien puede reemplazar un nodo de administrador que no sea primario que se ejecute en VMware o un host Linux por un nodo de administración no primario alojado en un dispositivo de servicios.

Utilice el procedimiento que coincida con la plataforma de reemplazo seleccionada para el nodo. Una vez completado el procedimiento de sustitución de nodos (que es adecuado para todos los tipos de nodos), dicho procedimiento le dirigirá al siguiente paso para la recuperación de nodos no primarios de administración.

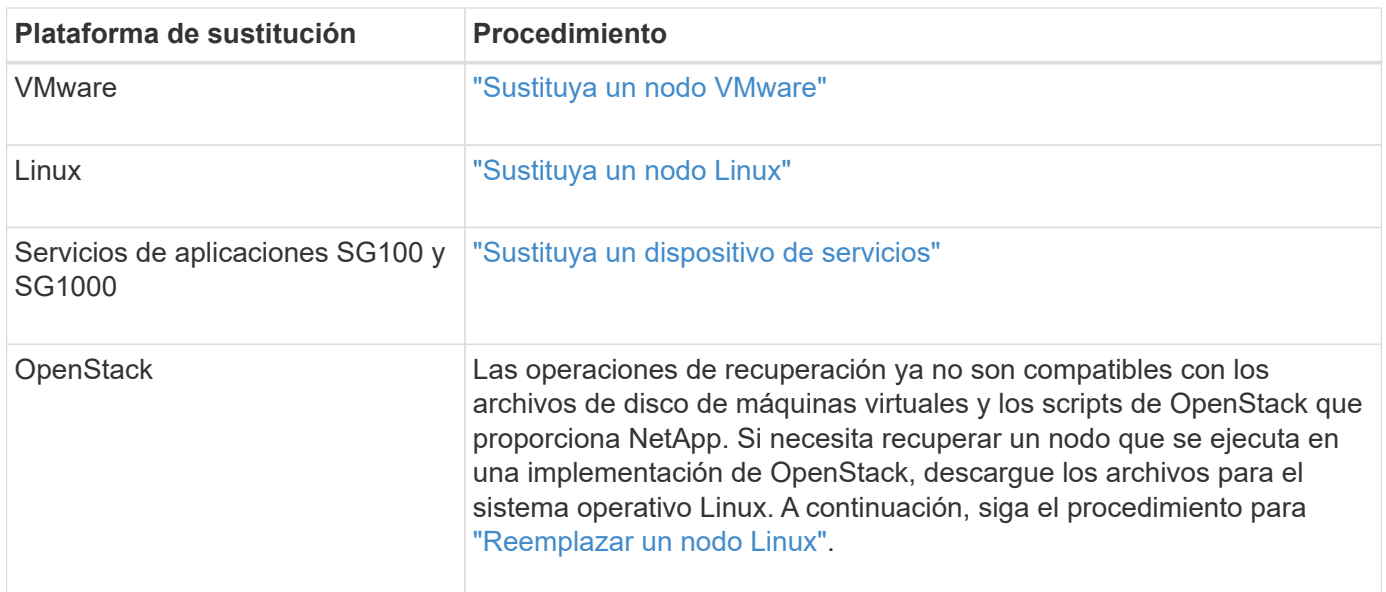

## **Seleccione Start Recovery para configurar el nodo de administrador que no es primario**

Después de reemplazar un nodo de administración no primario, debe seleccionar Iniciar recuperación en el Administrador de grid para configurar el nuevo nodo como reemplazo del nodo con error.

## **Antes de empezar**

- Ha iniciado sesión en Grid Manager mediante un ["navegador web compatible".](https://docs.netapp.com/es-es/storagegrid-117/admin/web-browser-requirements.html)
- Tiene el permiso de mantenimiento o acceso raíz.
- Tiene la clave de acceso de aprovisionamiento.
- Implementó y configuró el nodo de reemplazo.

## **Pasos**

- 1. En Grid Manager, seleccione **MANTENIMIENTO** > **tareas** > **recuperación**.
- 2. Seleccione el nodo de cuadrícula que desea recuperar en la lista Pending Nodes.

Los nodos aparecen en la lista después de que fallan, pero no puede seleccionar un nodo hasta que se haya reinstalado y esté listo para la recuperación.

- 3. Introduzca la **frase de paso de aprovisionamiento**.
- 4. Haga clic en **Iniciar recuperación**.

#### Recovery

Select the failed grid node to recover, enter your provisioning passphrase, and then click Start Recovery to begin the recovery procedure.

#### **Pending Nodes**

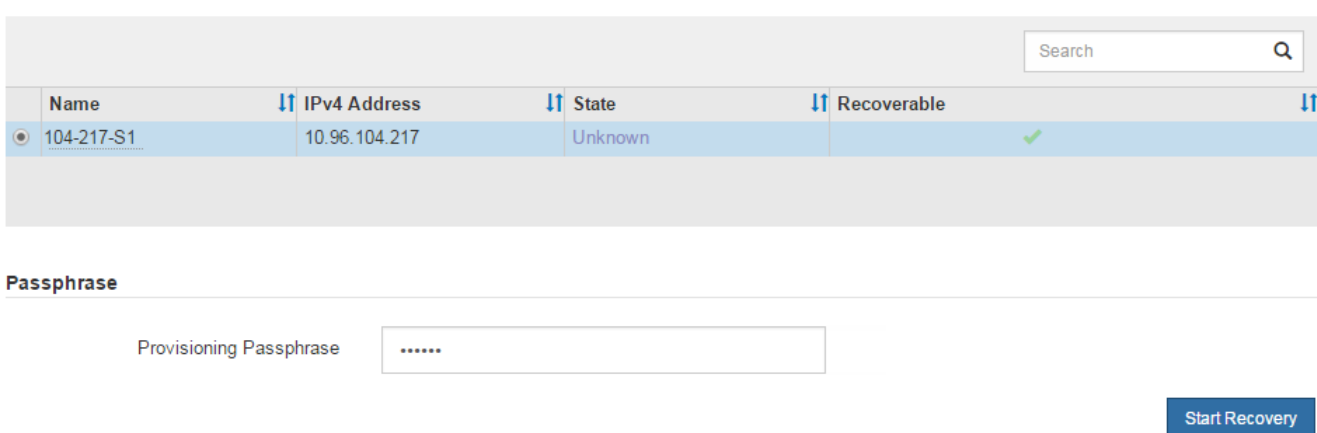

5. Supervise el progreso de la recuperación en la tabla recuperando Grid Node.

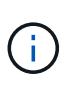

Mientras se está ejecutando el procedimiento de recuperación, puede hacer clic en **Restablecer** para iniciar una nueva recuperación. Aparece un cuadro de diálogo que indica que el nodo quedará en un estado indeterminado si restablece el procedimiento.

## n Info

#### **Reset Recovery**

Resetting the recovery procedure leaves the deployed grid node in an indeterminate state. To retry a recovery after resetting the procedure, you must restore the node to a pre-installed state:

- . For VMware nodes, delete the deployed VM and then redeploy it.
- . For StorageGRID appliance nodes, run "sgareinstall" on the node.
- . For Linux nodes, run "storagegrid node force-recovery node-name" on the Linux host.

Do you want to reset recovery?

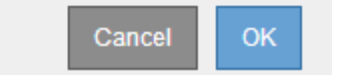

Si desea volver a intentar la recuperación después de restablecer el procedimiento, debe restaurar el nodo a un estado preinstalado, de la manera siguiente:

- **VMware**: Elimine el nodo de la cuadrícula virtual desplegada. A continuación, una vez que esté listo para reiniciar la recuperación, vuelva a poner el nodo en marcha.
- **Linux**: Reinicie el nodo ejecutando este comando en el host Linux: storagegrid node forcerecovery *node-name*
- **Dispositivo**: Si desea volver a intentar la recuperación después de reiniciar el procedimiento, debe restaurar el nodo del dispositivo a un estado preinstalado ejecutando sgareinstall en el nodo. Consulte ["Preparar el aparato para su reinstalación \(sólo sustitución de la plataforma\)".](https://docs.netapp.com/es-es/storagegrid-117/maintain/preparing-appliance-for-reinstallation-platform-replacement-only.html)

6. Si el inicio de sesión único (SSO) está habilitado para el sistema StorageGRID y la confianza de la parte que confía para el nodo de administración que ha recuperado se configuró para utilizar el certificado de interfaz de gestión predeterminado, actualice (o elimine y vuelva a crear) la confianza de la parte que confía en el nodo en los Servicios de Federación de Active Directory (AD FS). Utilice el nuevo certificado de servidor predeterminado que se generó durante el proceso de recuperación del nodo de administración.

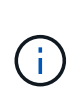

Para configurar una confianza de parte de confianza, consulte ["Configurar el inicio de](https://docs.netapp.com/es-es/storagegrid-117/admin/configuring-sso.html) [sesión único"](https://docs.netapp.com/es-es/storagegrid-117/admin/configuring-sso.html). Para acceder al certificado de servidor predeterminado, inicie sesión en el shell de comandos del nodo de administración. Vaya a la /var/local/mgmt-api y seleccione el server.crt archivo.

## **Restaure el registro de auditoría en el nodo de administración no primario recuperado**

Si pudo conservar el registro de auditoría del nodo de administración no primario con errores, de manera que se conserve la información del registro de auditoría histórico, puede copiarla al nodo de administración no primario que se está recuperando.

## **Antes de empezar**

- El nodo de administración recuperado está instalado y en ejecución.
- Ha copiado los registros de auditoría en otra ubicación después de un error en el nodo de administración original.

## **Acerca de esta tarea**

Si falla un nodo de administrador, los registros de auditoría guardados en ese nodo de administrador se perderán potencialmente. Es posible conservar los datos que no se perderán al copiar los registros de auditoría del nodo administrador con errores y luego restaurar estos registros de auditoría en el nodo de administrador recuperado. Según el error, es posible que no se puedan copiar los registros de auditoría del nodo administrador con errores. En ese caso, si la implementación tiene más de un nodo de administración, puede recuperar los registros de auditoría de otro nodo de administración a medida que se replican los registros de auditoría a todos los nodos de administrador.

Si solo hay un nodo de administración y el registro de auditoría no se puede copiar del nodo fallido, el nodo de administración recuperado comienza a registrar eventos en el registro de auditoría como si la instalación fuera nueva.

Debe recuperar una Lo antes posible. de nodo de administrador para restaurar la funcionalidad de registro.

De manera predeterminada, se envía la información de auditoría al registro de auditoría en los nodos admin. Puede omitir estos pasos si se aplica alguna de las siguientes situaciones:

- $\left(\begin{smallmatrix} 1 \ 1 \end{smallmatrix}\right)$
- Se configuraron un servidor de syslog externo y registros de auditoría ahora se envían al servidor de syslog en lugar de a los nodos de administrador.
- Ha especificado explícitamente que los mensajes de auditoría se deben guardar sólo en los nodos locales que los han generado.

Consulte ["Configurar los mensajes de auditoría y los destinos de registro"](https://docs.netapp.com/es-es/storagegrid-117/monitor/configure-audit-messages.html) para obtener más detalles.

### **Pasos**

- 1. Inicie sesión en el nodo de administración recuperado:
	- a. Introduzca el siguiente comando: ssh admin@recovery Admin Node IP
	- b. Introduzca la contraseña que aparece en Passwords.txt archivo.
	- c. Introduzca el siguiente comando para cambiar a la raíz: su -
	- d. Introduzca la contraseña que aparece en Passwords.txt archivo.

Después de iniciar sesión como raíz, el símbolo del sistema cambia de \$ para #.

2. Compruebe qué archivos de auditoría se han conservado:

cd /var/local/audit/export

3. Copie los archivos de registro de auditoría conservados en el nodo admin recuperado:

scp admin@grid\_node\_IP:/var/local/tmp/saved-audit-logs/YYYY\*

Cuando se lo pida, introduzca la contraseña de administrador.

- 4. Por motivos de seguridad, elimine los registros de auditoría del nodo de grid con errores después de verificar que se han copiado correctamente al nodo de administrador recuperado.
- 5. Actualice la configuración de usuario y grupo de los archivos de registro de auditoría en el nodo de administración recuperado:

chown ams-user:bycast \*

6. Cerrar sesión como raíz: exit

También debe restaurar cualquier acceso de cliente preexistente al recurso compartido de auditoría. Para obtener más información, consulte ["Configure el acceso de los clientes de auditoría"](https://docs.netapp.com/es-es/storagegrid-117/admin/configuring-audit-client-access.html).

## **Restaure la base de datos del nodo de administrador al recuperar un nodo de administrador que no es primario**

Si desea conservar la información histórica sobre atributos, alarmas y alertas en un nodo de administración que no sea primario con errores, puede restaurar la base de datos del nodo de administración desde el nodo de administración principal.

### **Antes de empezar**

- El nodo de administración recuperado está instalado y en ejecución.
- El sistema StorageGRID incluye al menos dos nodos de administración.
- Usted tiene la Passwords.txt archivo.
- Tiene la clave de acceso de aprovisionamiento.

#### **Acerca de esta tarea**

Si falla un nodo de administrador, se pierde la información histórica almacenada en su base de datos de nodos de administrador. Esta base de datos incluye la siguiente información:

- Historial de alertas
- Historial de alarmas
- Datos de atributos históricos, que se utilizan en los gráficos e informes de texto disponibles en la página **SUPPORT** > **Tools** > **Grid topology**.

Cuando se recupera un nodo de administrador, el proceso de instalación del software crea una base de datos vacía Admin Node en el nodo recuperado. Sin embargo, la nueva base de datos sólo incluye información sobre servidores y servicios que actualmente forman parte del sistema o que se agregan más adelante.

Si restauró un nodo de administración no primario, puede restaurar la información histórica copiando la base de datos del nodo de administración principal (el *Source Admin Node*) en el nodo recuperado.

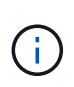

La copia de la base de datos del nodo de administración puede llevar varias horas. Algunas funciones de Grid Manager no estarán disponibles mientras los servicios estén detenidos en el nodo de origen.

## **Pasos**

- 1. Inicie sesión en el nodo de administrador de origen:
	- a. Introduzca el siguiente comando: ssh admin@*grid\_node\_IP*
	- b. Introduzca la contraseña que aparece en Passwords.txt archivo.
	- c. Introduzca el siguiente comando para cambiar a la raíz: su -
	- d. Introduzca la contraseña que aparece en Passwords.txt archivo.
- 2. Ejecute el siguiente comando desde el nodo de administrador de origen. A continuación, introduzca la clave de acceso de aprovisionamiento si se le solicita. recover-access-points
- 3. Desde el nodo de administración de origen, detenga el servicio MI: service mi stop
- 4. En el nodo de administración de origen, detenga el servicio de la interfaz de programa de aplicaciones de gestión (API de gestión): service mgmt-api stop
- 5. Complete los siguientes pasos en el nodo de administración recuperado:
	- a. Inicie sesión en el nodo de administración recuperado:
		- i. Introduzca el siguiente comando: ssh admin@*grid\_node\_IP*
		- ii. Introduzca la contraseña que aparece en Passwords.txt archivo.
		- iii. Introduzca el siguiente comando para cambiar a la raíz: su -
		- iv. Introduzca la contraseña que aparece en Passwords.txt archivo.
	- b. Detenga EL servicio MI: service mi stop
	- c. Detenga el servicio API de gestión: service mgmt-api stop
	- d. Añada la clave privada SSH al agente SSH. Introduzca:ssh-add
	- e. Introduzca la contraseña de acceso SSH que aparece en la Passwords.txt archivo.
	- f. Copie la base de datos del nodo de administración de origen al nodo de administración recuperado: /usr/local/mi/bin/mi-clone-db.sh Source\_Admin\_Node\_IP
	- g. Cuando se le solicite, confirme que desea sobrescribir la base DE datos MI en el nodo de administración recuperado.

La base de datos y sus datos históricos se copian en el nodo de administración recuperado. Una vez realizada la operación de copia, el script inicia el nodo de administración recuperado.

- h. Cuando ya no necesite un acceso sin contraseñas a otros servidores, quite la clave privada del agente SSH. Introduzca:ssh-add -D
- 6. Reinicie los servicios en el nodo de administración de origen: service servermanager start

## **Restaure las métricas de Prometheus al recuperar un nodo de administración que no sea primario**

De manera opcional, puede conservar las métricas históricas que mantiene Prometheus en un nodo de administración no primario que haya fallado.

## **Antes de empezar**

- El nodo de administración recuperado está instalado y en ejecución.
- El sistema StorageGRID incluye al menos dos nodos de administración.
- Usted tiene la Passwords.txt archivo.
- Tiene la clave de acceso de aprovisionamiento.

### **Acerca de esta tarea**

Si falla un nodo de administración, se pierden las métricas que se mantienen en la base de datos Prometheus del nodo de administración. Cuando recupera el nodo de administración, el proceso de instalación del software crea una nueva base de datos Prometheus. Una vez iniciado el nodo de administración recuperado, este registra las métricas como si hubiera realizado una nueva instalación del sistema StorageGRID.

Si restauró un nodo de administración no primario, puede restaurar las métricas históricas copiando la base de datos Prometheus del nodo de administración principal (el *Source Admin Node*) en el nodo de administración recuperado.

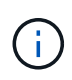

La copia de la base de datos Prometheus puede tardar una hora o más. Algunas funciones de Grid Manager no estarán disponibles mientras los servicios se detengan en el nodo de administración de origen.

### **Pasos**

- 1. Inicie sesión en el nodo de administrador de origen:
	- a. Introduzca el siguiente comando: ssh admin@*grid\_node\_IP*
	- b. Introduzca la contraseña que aparece en Passwords.txt archivo.
	- c. Introduzca el siguiente comando para cambiar a la raíz: su -
	- d. Introduzca la contraseña que aparece en Passwords.txt archivo.
- 2. Desde el nodo de administración de origen, detenga el servicio Prometheus: service prometheus stop
- 3. Complete los siguientes pasos en el nodo de administración recuperado:
	- a. Inicie sesión en el nodo de administración recuperado:
		- i. Introduzca el siguiente comando: ssh admin@*grid\_node\_IP*
		- ii. Introduzca la contraseña que aparece en Passwords.txt archivo.
- iii. Introduzca el siguiente comando para cambiar a la raíz: su -
- iv. Introduzca la contraseña que aparece en Passwords.txt archivo.
- b. Detenga el servicio Prometheus: service prometheus stop
- c. Añada la clave privada SSH al agente SSH. Introduzca:ssh-add
- d. Introduzca la contraseña de acceso SSH que aparece en la Passwords.txt archivo.
- e. Copie la base de datos Prometheus del nodo de administración de origen al nodo de administración recuperado: /usr/local/prometheus/bin/prometheus-clone-db.sh Source\_Admin\_Node\_IP
- f. Cuando se le solicite, pulse **Intro** para confirmar que desea destruir la nueva base de datos Prometheus del nodo de administración recuperado.

La base de datos Prometheus original y sus datos históricos se copian al nodo de administración recuperado. Una vez realizada la operación de copia, el script inicia el nodo de administración recuperado. Aparece el siguiente estado:

Base de datos clonada, servicios de inicio

- a. Cuando ya no necesite un acceso sin contraseñas a otros servidores, quite la clave privada del agente SSH. Introduzca:ssh-add -D
- 4. Reinicie el servicio Prometheus en el nodo de administración de origen.service prometheus start

## **Información de copyright**

Copyright © 2024 NetApp, Inc. Todos los derechos reservados. Imprimido en EE. UU. No se puede reproducir este documento protegido por copyright ni parte del mismo de ninguna forma ni por ningún medio (gráfico, electrónico o mecánico, incluidas fotocopias, grabaciones o almacenamiento en un sistema de recuperación electrónico) sin la autorización previa y por escrito del propietario del copyright.

El software derivado del material de NetApp con copyright está sujeto a la siguiente licencia y exención de responsabilidad:

ESTE SOFTWARE LO PROPORCIONA NETAPP «TAL CUAL» Y SIN NINGUNA GARANTÍA EXPRESA O IMPLÍCITA, INCLUYENDO, SIN LIMITAR, LAS GARANTÍAS IMPLÍCITAS DE COMERCIALIZACIÓN O IDONEIDAD PARA UN FIN CONCRETO, CUYA RESPONSABILIDAD QUEDA EXIMIDA POR EL PRESENTE DOCUMENTO. EN NINGÚN CASO NETAPP SERÁ RESPONSABLE DE NINGÚN DAÑO DIRECTO, INDIRECTO, ESPECIAL, EJEMPLAR O RESULTANTE (INCLUYENDO, ENTRE OTROS, LA OBTENCIÓN DE BIENES O SERVICIOS SUSTITUTIVOS, PÉRDIDA DE USO, DE DATOS O DE BENEFICIOS, O INTERRUPCIÓN DE LA ACTIVIDAD EMPRESARIAL) CUALQUIERA SEA EL MODO EN EL QUE SE PRODUJERON Y LA TEORÍA DE RESPONSABILIDAD QUE SE APLIQUE, YA SEA EN CONTRATO, RESPONSABILIDAD OBJETIVA O AGRAVIO (INCLUIDA LA NEGLIGENCIA U OTRO TIPO), QUE SURJAN DE ALGÚN MODO DEL USO DE ESTE SOFTWARE, INCLUSO SI HUBIEREN SIDO ADVERTIDOS DE LA POSIBILIDAD DE TALES DAÑOS.

NetApp se reserva el derecho de modificar cualquiera de los productos aquí descritos en cualquier momento y sin aviso previo. NetApp no asume ningún tipo de responsabilidad que surja del uso de los productos aquí descritos, excepto aquello expresamente acordado por escrito por parte de NetApp. El uso o adquisición de este producto no lleva implícita ninguna licencia con derechos de patente, de marcas comerciales o cualquier otro derecho de propiedad intelectual de NetApp.

Es posible que el producto que se describe en este manual esté protegido por una o más patentes de EE. UU., patentes extranjeras o solicitudes pendientes.

LEYENDA DE DERECHOS LIMITADOS: el uso, la copia o la divulgación por parte del gobierno están sujetos a las restricciones establecidas en el subpárrafo (b)(3) de los derechos de datos técnicos y productos no comerciales de DFARS 252.227-7013 (FEB de 2014) y FAR 52.227-19 (DIC de 2007).

Los datos aquí contenidos pertenecen a un producto comercial o servicio comercial (como se define en FAR 2.101) y son propiedad de NetApp, Inc. Todos los datos técnicos y el software informático de NetApp que se proporcionan en este Acuerdo tienen una naturaleza comercial y se han desarrollado exclusivamente con fondos privados. El Gobierno de EE. UU. tiene una licencia limitada, irrevocable, no exclusiva, no transferible, no sublicenciable y de alcance mundial para utilizar los Datos en relación con el contrato del Gobierno de los Estados Unidos bajo el cual se proporcionaron los Datos. Excepto que aquí se disponga lo contrario, los Datos no se pueden utilizar, desvelar, reproducir, modificar, interpretar o mostrar sin la previa aprobación por escrito de NetApp, Inc. Los derechos de licencia del Gobierno de los Estados Unidos de América y su Departamento de Defensa se limitan a los derechos identificados en la cláusula 252.227-7015(b) de la sección DFARS (FEB de 2014).

### **Información de la marca comercial**

NETAPP, el logotipo de NETAPP y las marcas que constan en <http://www.netapp.com/TM>son marcas comerciales de NetApp, Inc. El resto de nombres de empresa y de producto pueden ser marcas comerciales de sus respectivos propietarios.